## **〇チーム用登録冊子のデータはこちらで確認できます。**

I

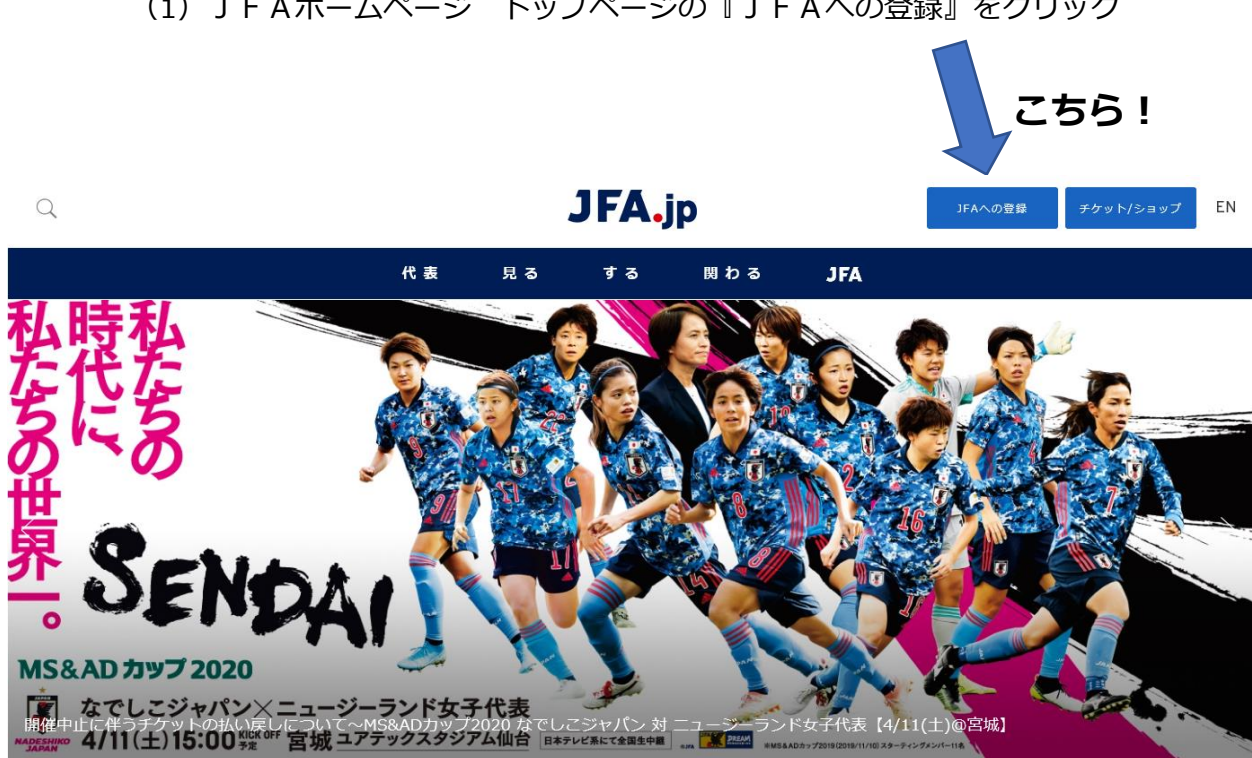

## (2)下にスクロールし、『KICKOFFシステム利用手引き』をクリック

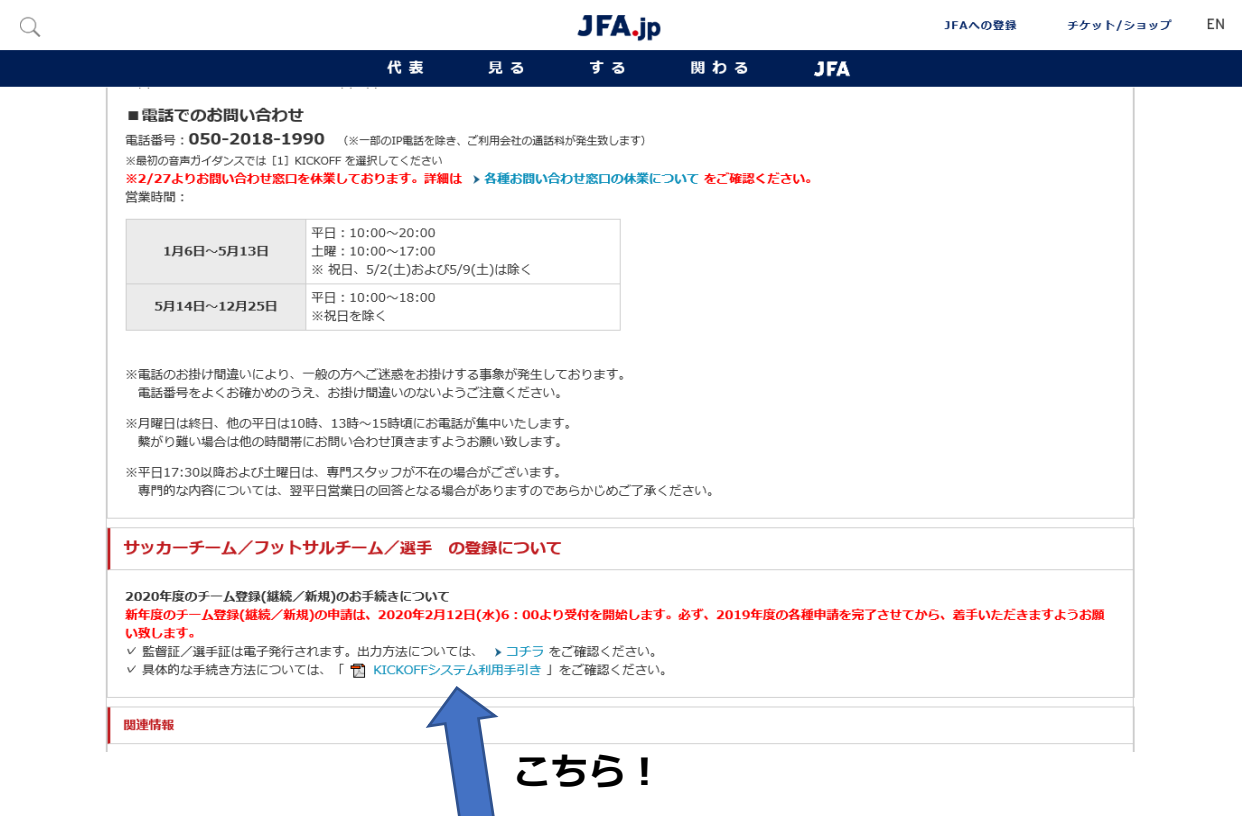

(1)JFAホームページ トップページの『JFAへの登録』をクリック